# Enhancing Your Online Teaching to Meet the New Federal Rule

Presented by: Dr. Marsha Heard & Brian Gharala September 24, 2021

# **Objectives**

- Increase awareness about the New Federal Distance Education Rule
- Apply strategies that makes an online course effective
- Learn about tools and accessibility
- Identify help resources

# Part I New Federal Distance Education Rule

# New Federal Distance Education Rule

- Effective July 1, 2021
- Requires all online courses and programs include '*regular and substantive interaction (RSI)'*
- Applies to synchronous and asynchronous courses, with primary focus on asynchronous courses

# ED Statement & RSI Activities

*Two of the following activities totaling at least 50-60 minutes every week for a 3 credit-hour course in a long fall/spring semester, or a scaled number of minutes for a course with a different number of credit-hours and a shorter or longer semester*

- Synchronous lecture, recitation or similar activity
- Submitting an assignment (*includes feedback)*
- Taking an exam (*includes feedback)*
- Participating in an *interactive* tutorial, webinar, or similar activity
- Participating in a group project or an online discussion activity
- Interacting with an instructor about academic matters

# What is Regular and Substantive Interaction (RSI)?

- Initiated by the instructor
- Regular, scheduled and predictable
- Relevant to the course content
- Engage students in substantive interaction

# Instructor Responsibilities

Include at least *two* of the following methods:

- Direct instruction
	- discussion participation, instructor feedback, synchronous lectures
- Provide information, respond to questions
- Coursework assessment and feedback
- Facilitate group discussion
- Other instructional methods approved by accreditor

# Examples of RSI

#### **Instructor Initiated**

- ✓Synchronous lecture
- ✓Instructor-facilitated discussions
- $\checkmark$  Frequent and timely feedback

### **Scheduled & Predictable**

- ✓Weekly summaries or highlights of discussion posts
- $\checkmark$  Regularly scheduled online reviews or help sessions
- ✓Scheduled virtual office hours

#### **Substantive Interactions**

- ✓Study guides for scaffolding learning
- $\checkmark$  Personalized feedback on assignments
- $\checkmark$  Monitoring and guiding student-to-student interactions

# What does *not* constitute RSI?

- Welcome messages, announcements
- Pre-recorded lectures, non-interactive webinar
- Open-ended, unmoderated discussion forum
- Assignments that do not require reviewing and interaction
- Automatically graded tests
- Student-solicited office hours
- Optional review sessions
- Reminding students of course attendance policy
- Adding numeric grades to the gradebook

# Regular and Substantive Interaction Index

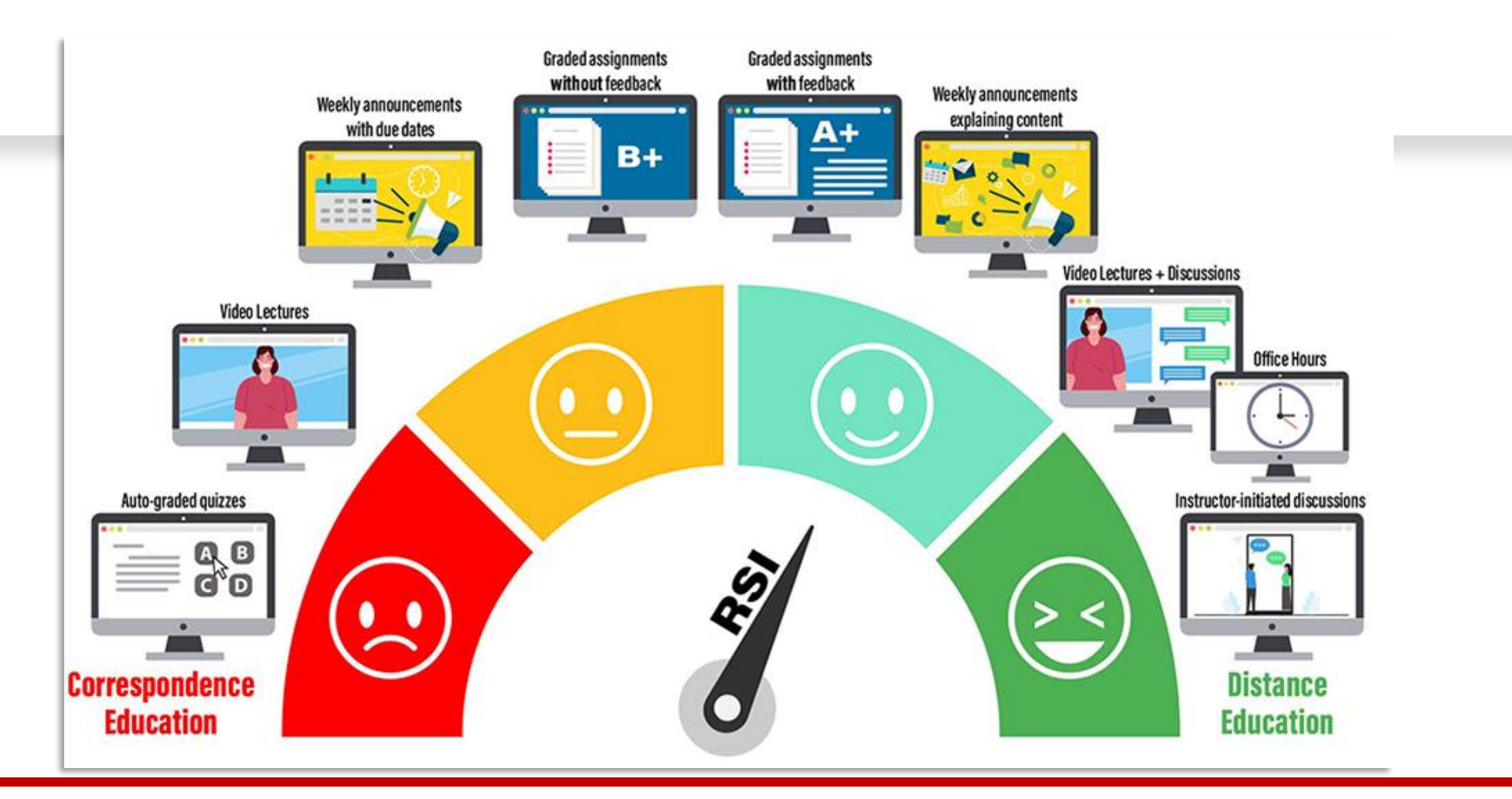

Source: SUNY Empire College Website

# RSI Activities In Your Class

MS Form Link: <https://forms.office.com/r/ngczyMnU0P>

Survey Results: https://forms.office.com/Pages/AnalysisPage.aspx?id=vb oLF\_CikEytSw6PDwxCWccK4uuRbdBpSboz6\_fgXxUQTlFUEpKSkkyVFIwNkE5V0lFOUlIQTFPW [S4u&AnalyzerToken=4M1dPlv4D2aoaNaq00WEWb7qEWJ](https://forms.office.com/Pages/AnalysisPage.aspx?id=vboLF_CikEytSw6PDwxCWccK4uuRb-dBpSboz6_fgXxUQTlFUEpKSkkyVFIwNkE5V0lFOUlIQTFPWS4u&AnalyzerToken=4M1dPlv4D2aoaNaq00WEWb7qEWJAMv73) AMv73

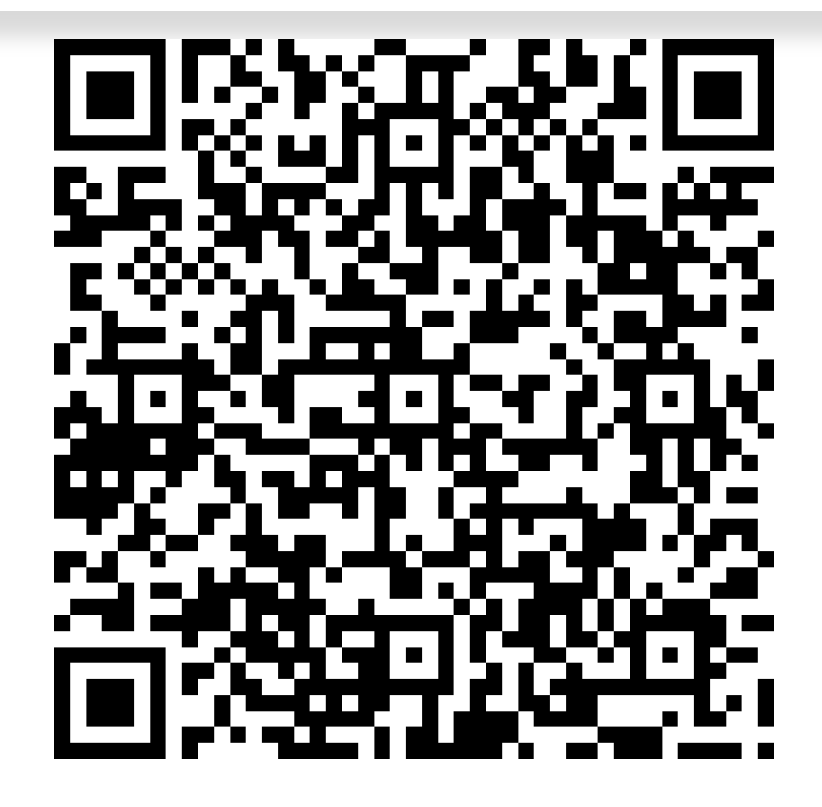

# Part II Strategies for Making Courses Effective

# Online Course Format: Synchronous vs Asynchronous

**Online synchronous**— a course where students and instructor are required to meet at a scheduled time via a web conferencing tool such as Microsoft TEAMS or Zoom.

**Online asynchronous**—a course where students and instructors have variable schedules and have limited meetings.

# Course Design

- Include course overview and instructor information
- Determine the content flow and engagement (*think content and activities*)
	- Identify synchronous and asynchronous components
- Use modular approach
- Keep modules consistent and organized
- Pay attention to visual design and layout
- Ensure accessibility
- Choose appropriate tools and technology

# Syllabus

- Contract between instructors and students
- Clearly defines expectations for students
- Dates for synchronous meetings clearly identified
- Deadlines for assignments and assessments clearly outlined
- Accessibility Resources clearly identified

#### UNIVERSITY of **HOUSTON** EDUCATION

Page 1 of 2

#### **Syllabus Checklist**

Use this checklist to ensure all items are included in your syllabus to meet UH requirements and recommendations

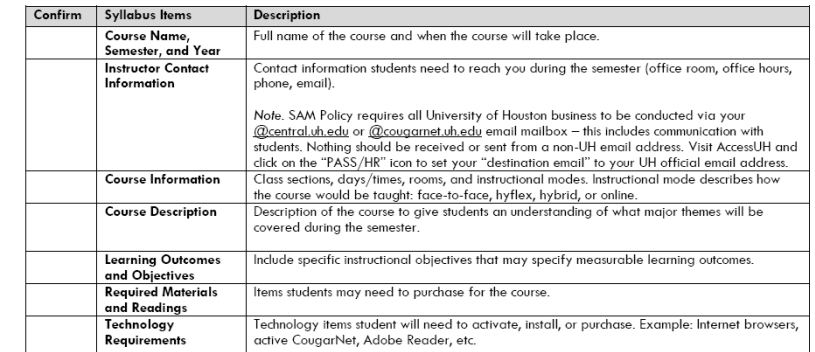

# Engagement & Interaction

#### Set expectations and model engagement

- Reach out before start of the class (*make course available early*)
- Post expectations and course policies
- Provide content in multiple formats

#### Build Engagement and Motivation

- Provide short introduction to each module
- Provide clear guidance for completing activities and for gaining deeper understanding of the course content
- Encourage students to ask questions and share reflections
- Support students' ability to explore and create

# Engagement & Interaction

- Integrate active learning (*flipped model*, *problem-based, project-based learning*)
- Foster collaboration and sense of community
- Assess early and often
- Timely, frequent feedback

## Interaction Examples

#### **Instructor to Students**

- $\checkmark$  Lectures/TA/Lab sessions
- ✓ Q&A sessions
- ✓ Announcements
- $\checkmark$  Course email/message
- ✓ Assignments/assessments

### **Student to Student**

- $\checkmark$  Collaborative projects
- $\checkmark$  Peer review
- $\checkmark$  Group presentations
- $\checkmark$  Group discussions

# Assessment and Feedback

- Create assessments tied to course goals and objectives
- Add essay or short answer questions to Multiple Choice exams
- Include multiple types of assessments
- Convey your expectations about student work *(Include Rubrics)*
- Provide timely and substantive feedback

## Student Feedback

- Course Surveys
	- Beginning
	- Midterm
	- End of the semester
- Review and revise

# Part III Tools for Content Creation, Delivery & Interaction

#### Welcome message & Course orientation

- MS Word or Blackboard Content Editor
- PowerPoint "Audio" or "Screen Recording"

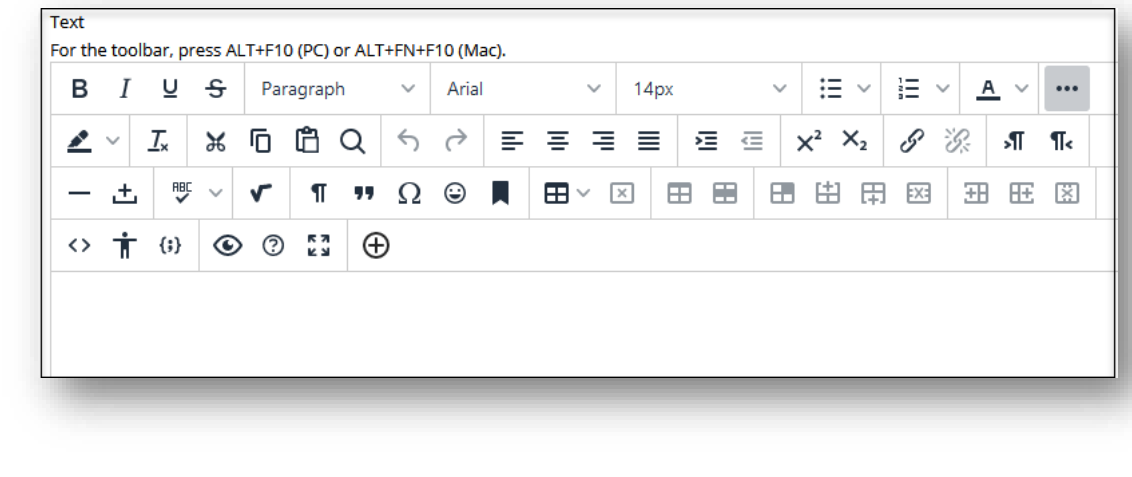

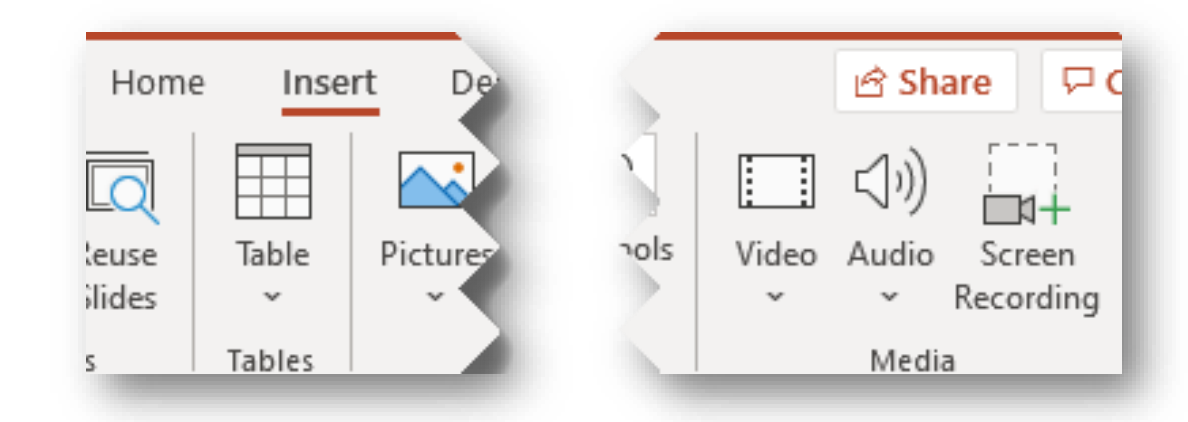

#### Prerecorded Lecture

- PowerPoint "Record Slide Show"
- Open Broadcaster Software (OBS)
- Camtasia
- Adding interactivity into the recording
	- Microsoft Classic Stream + Microsoft Forms
- Having the follow-up activity

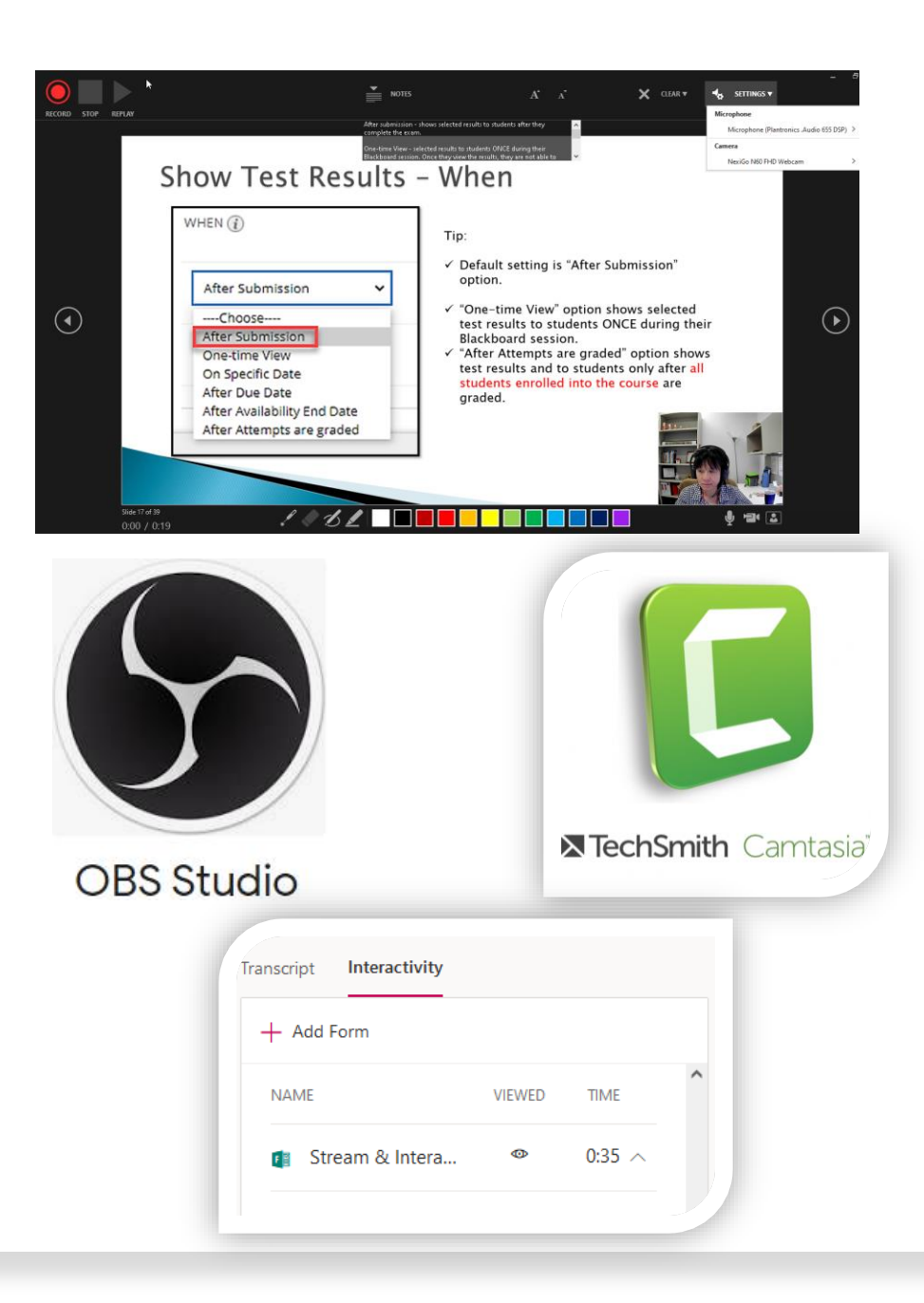

#### Live Lecture Recording

- Microsoft Teams Meeting
	- Recording saved in SharePoint
- Zoom Meeting
	- Recording saved in your local computer or Zoom cloud
- Add closed caption to meet accessibility

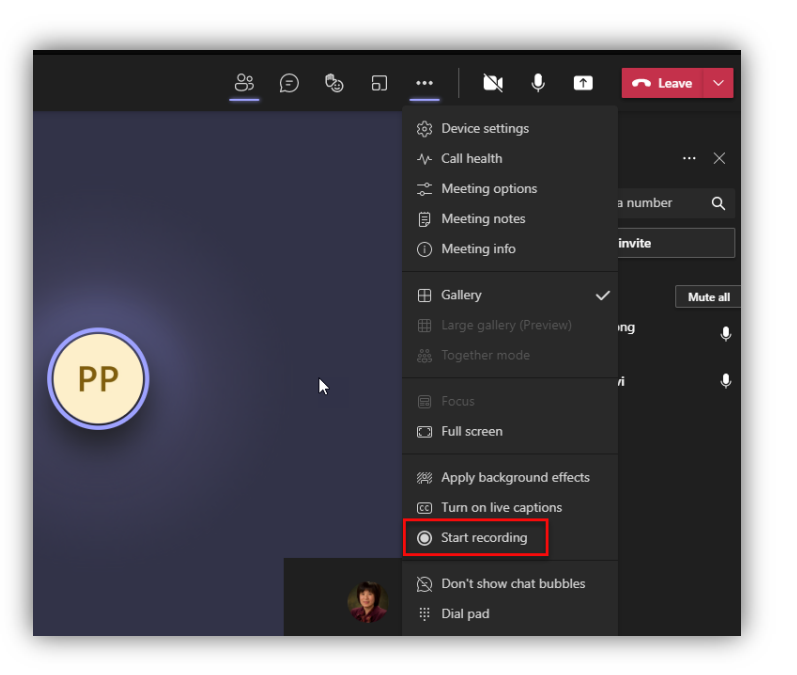

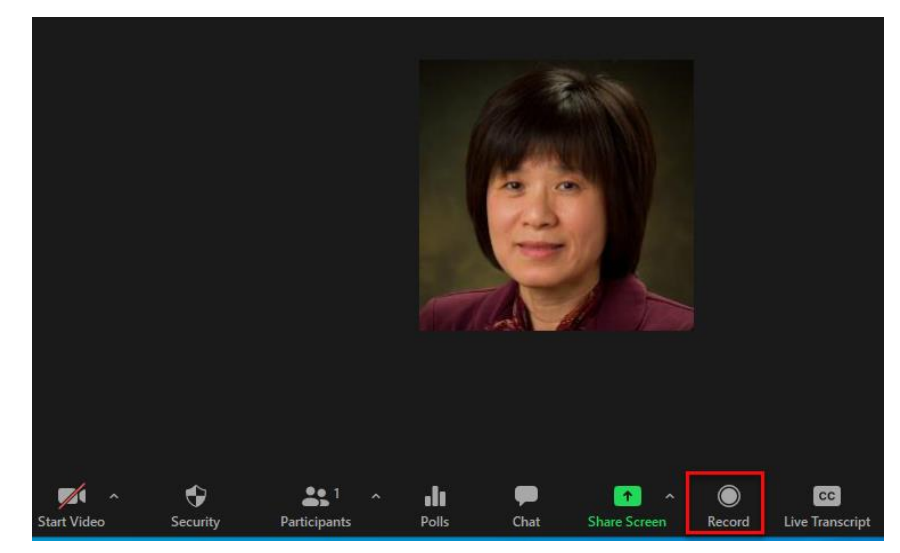

#### Assessments & Feedback

- Bb Test & Item Analysis
- Bb Assignment/Annotate/Rubric
- Turnitin/Inline grading/Audio feedback/Rubric
- Bb Discussion
- Blackboard Retention

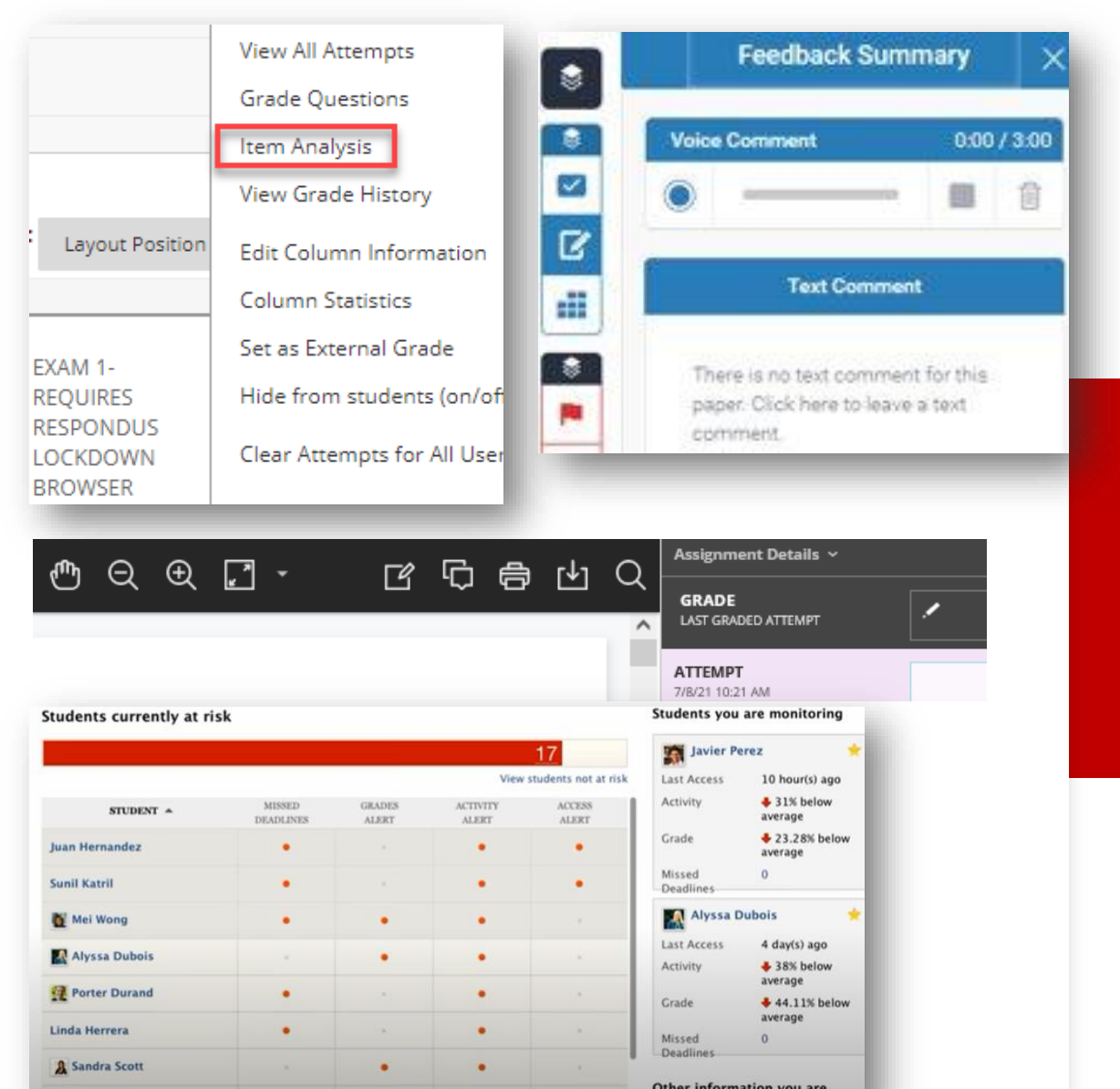

monitoring

Sarah Spooner

#### Gather Students' Feedback

- Blackboard Survey
- Microsoft Forms

#### Tests, Surveys, and Pools

#### **Tests**

Tests are sets of questions that are graded to measure student performance. Onc before students can take the test. Test results are reviewed in the Grade Center. N

#### **Surveys**

Surveys are not graded, and student responses are anonymous. They are useful f performance. Surveys must be deployed in a content folder for students to respor

#### **Pools**

Pools are sets of questions that can be added to any Test or Survey. Pools are use Survey.

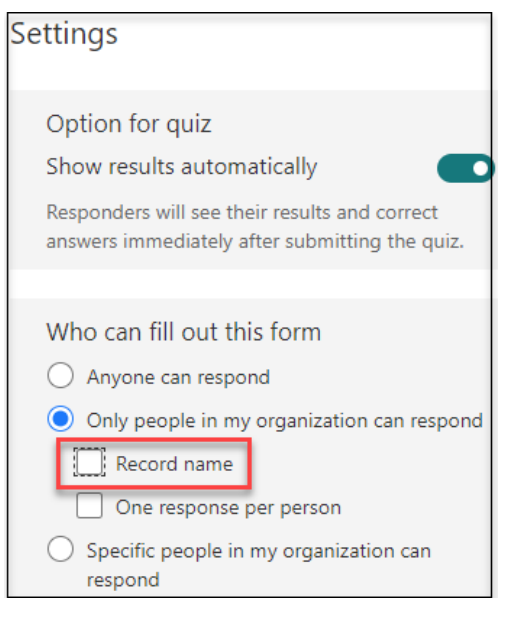

## Tools for Content Delivery

- Blackboard
- Microsoft Teams
- UH SharePoint/OneDrive
- Microsoft Classic Stream
- YouTube

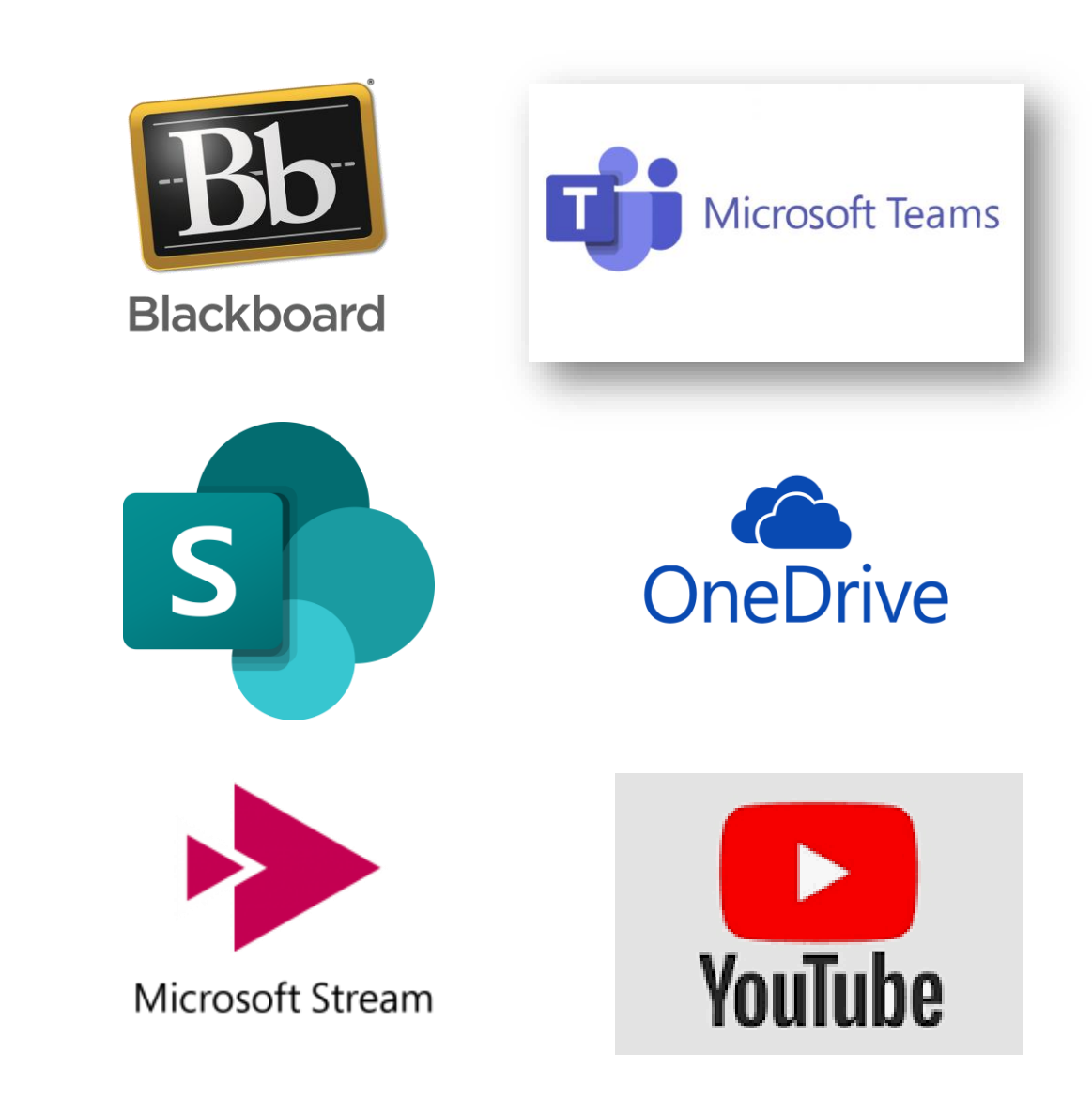

## Tools for Instructor-Student Interaction

#### Synchronous lecture/meeting

- Microsoft Teams
- Zoom

#### Communication with students

- Blackboard announcements
- Blackboard Email/Message
- Microsoft Teams Class Chat
- Microsoft Outlook

\*\*Important: Use UH Email Address

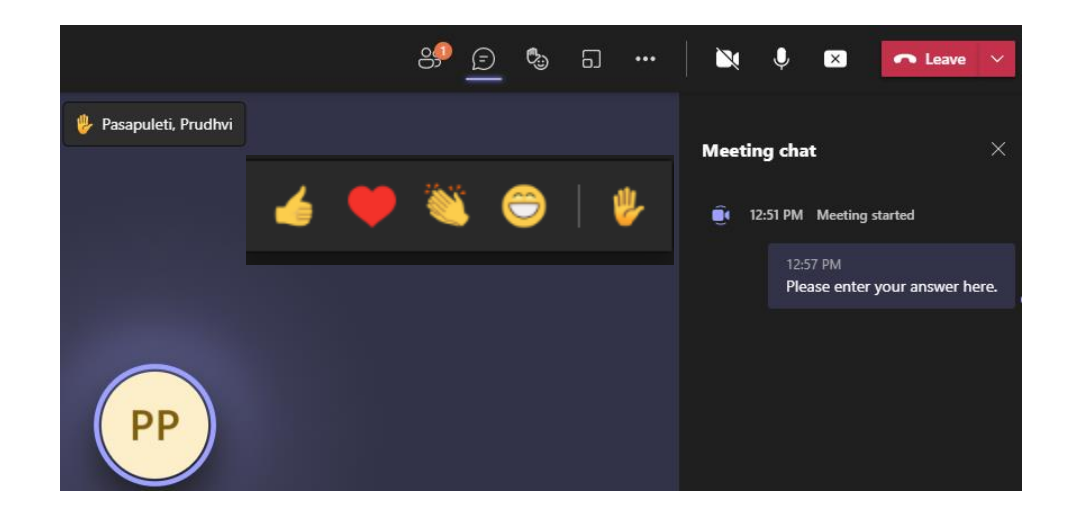

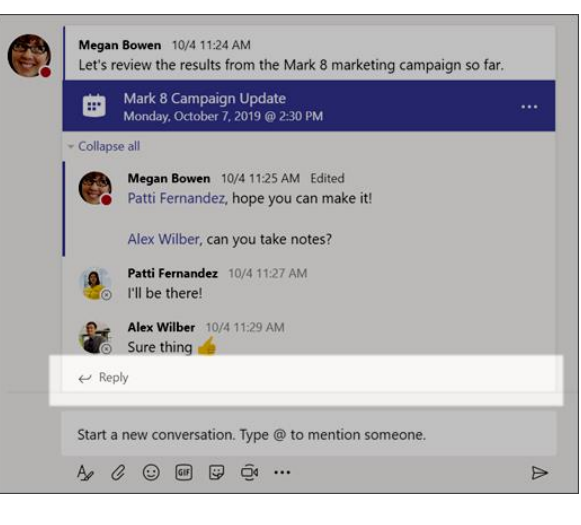

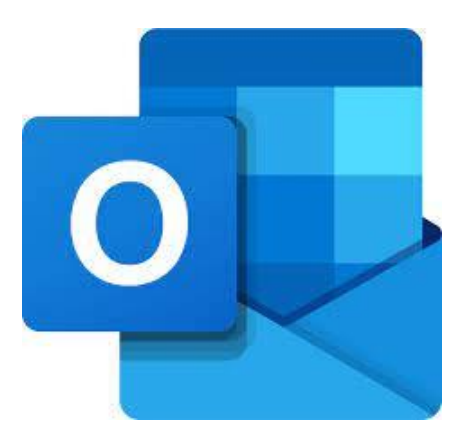

## Tools for Instructor-Student Interaction -2

#### Live Lecture Engagement

- Teams or Zoom whiteboard
- Microsoft Forms or Zoom Poll
- TurningPoint
- Tophat
- Kahoot

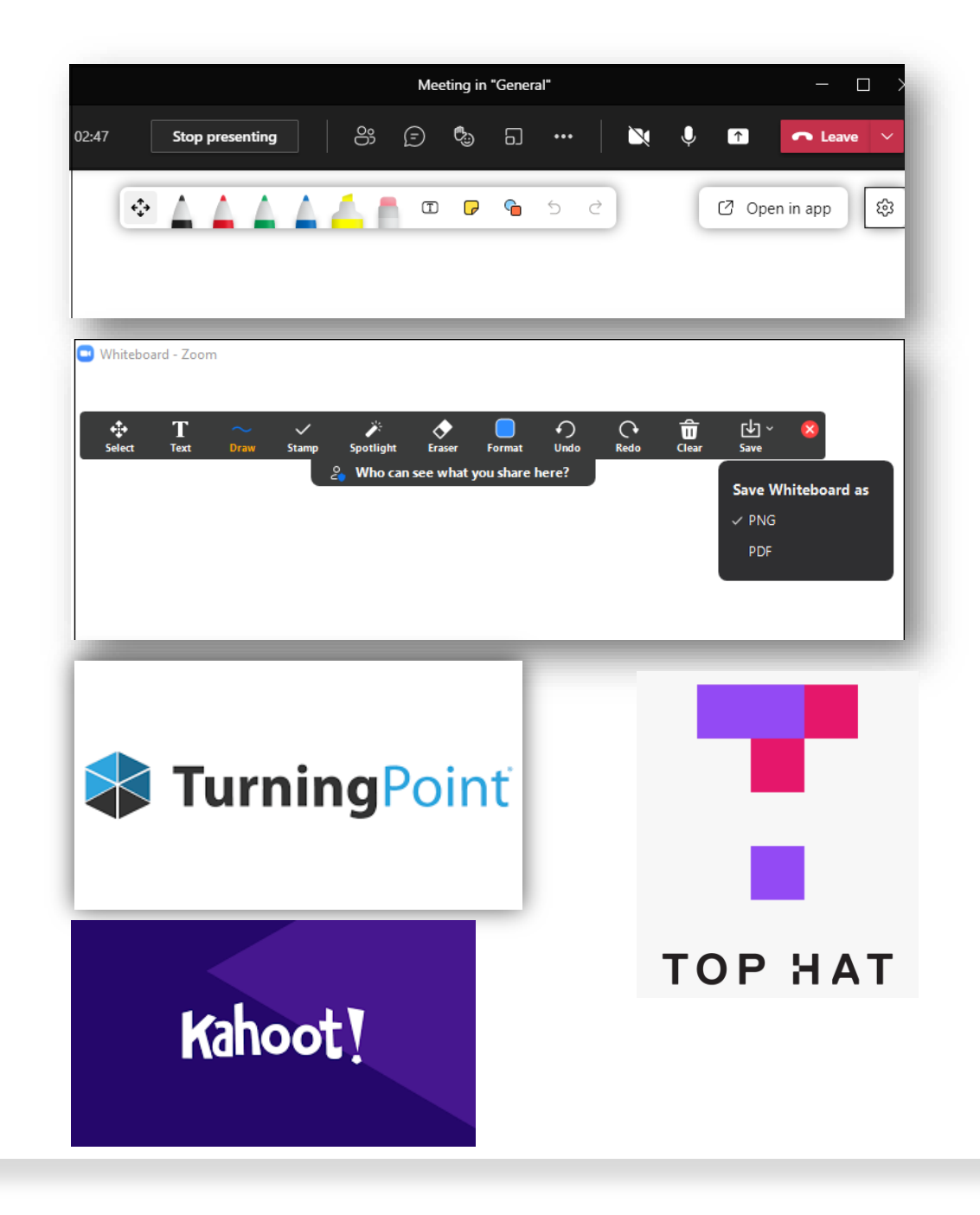

## Tools for Student -Student Interaction

#### Critique, Discussion, & Connect

- Bb Discussion
- Bb "Self and Peer Assessment"
- Turnitin "PeerMark Assignment"
- Flipgrid

#### Collaboration

- Office 365 Web (Word, PowerPoint)
- MS Teams with breakout room
- Zoom breakout room

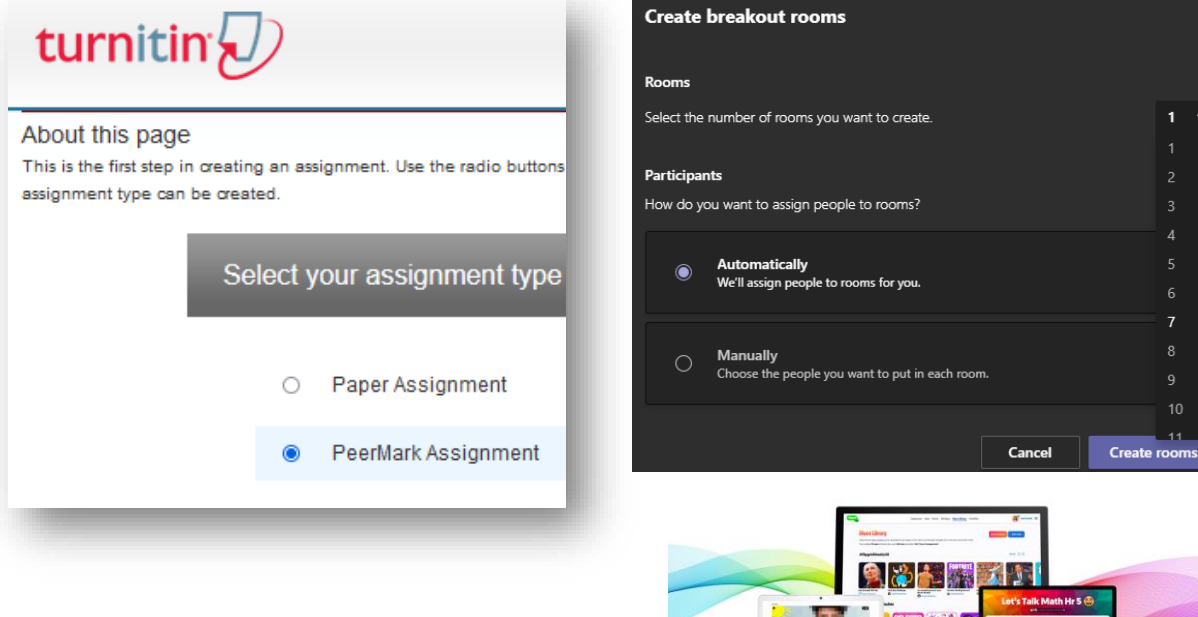

**Fliparid** 

All-new on 8.1.19 - 9

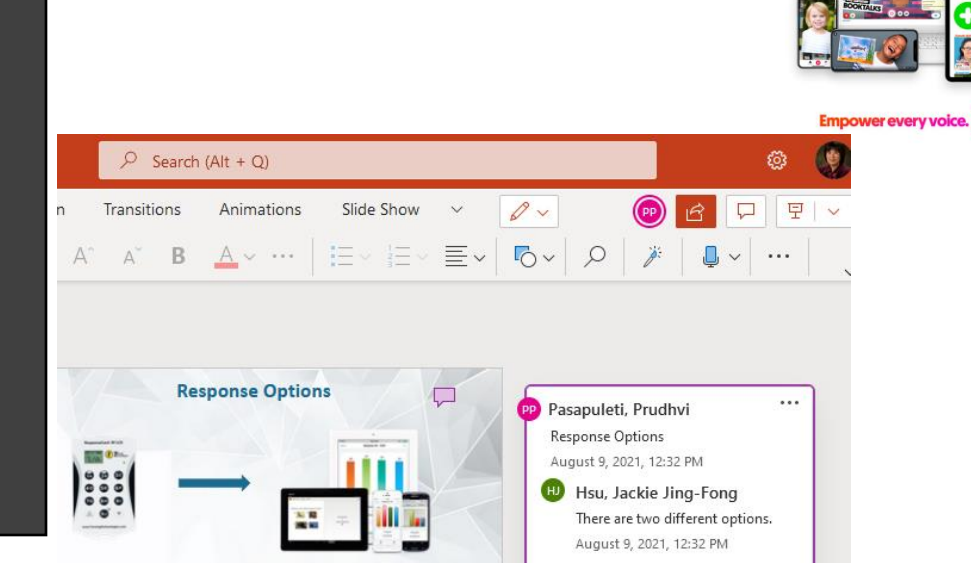

# Poll Tool Usage

<https://forms.office.com/r/5E1gtz4tiF>

Poll Results:

[https://forms.office.com/Pages/AnalysisPage.aspx?id=vboLF\\_](https://forms.office.com/Pages/AnalysisPage.aspx?id=vboLF_CikEytSw6PDwxCWccK4uuRb-dBpSboz6_fgXxUOEJBOUIzQlQ4QVVaME4yMEZJVDg5TUNISC4u&AnalyzerToken=99dqzYRg07IDOnCutCNaz0jqBcFuml4Y) CikEytSw6PDwxCWccK4uuRbdBpSboz6\_fgXxUOEJBOUIzQlQ4QVVaME4yMEZJVDg5TUNISC 4u&AnalyzerToken=99dqzYRg07IDOnCutCNaz0jqBcFuml4Y

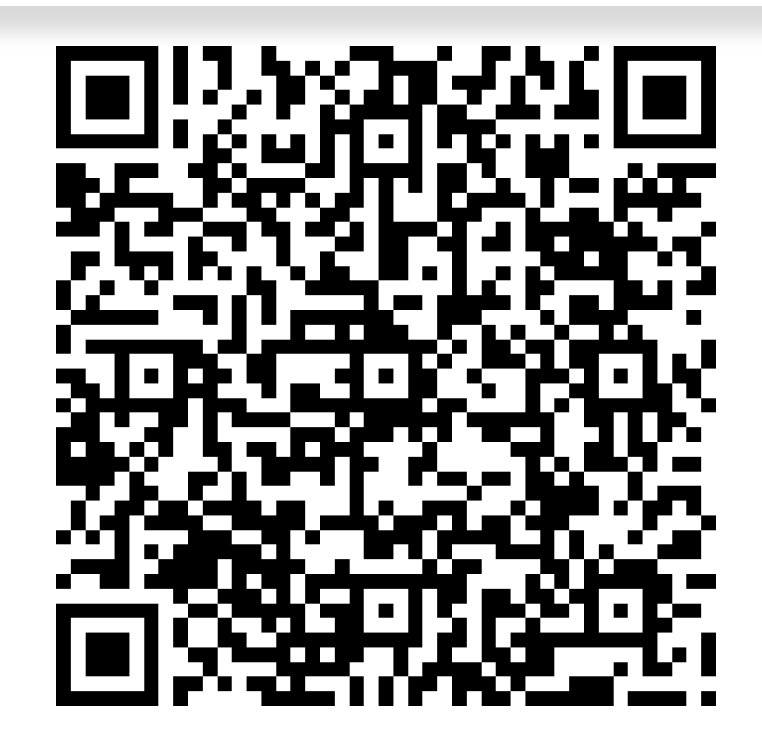

# Considerations in Selecting Tools

 $\checkmark$  Utilize tools approved by UH IT for Support and FERPA

 $\checkmark$  Ensure tools meet accessibility standards

✓ Cost

# Part IV Inclusive Design & Accessibility

# Poll: What is inclusive design?

• <https://forms.office.com/r/1SqrRtH46w>

#### Responses

• [https://forms.office.com/Pages/AnalysisPage.aspx?id=vboL](https://forms.office.com/Pages/AnalysisPage.aspx?id=vboLF_CikEytSw6PDwxCWccK4uuRb-dBpSboz6_fgXxUN0lRWDlPU08wVVdXQUZDNDBKN01GWVlVNy4u&AnalyzerToken=OATJZR4EVOfIeeavazDiyhyHOE0uvSIm) F\_CikEytSw6PDwxCWccK4uuRbdBpSboz6\_fgXxUN0lRWDlPU08wVVdXQUZDNDBKN01GWV lVNy4u&AnalyzerToken=OATJZR4EVOfIeeavazDiyhyHOE0uv SIm

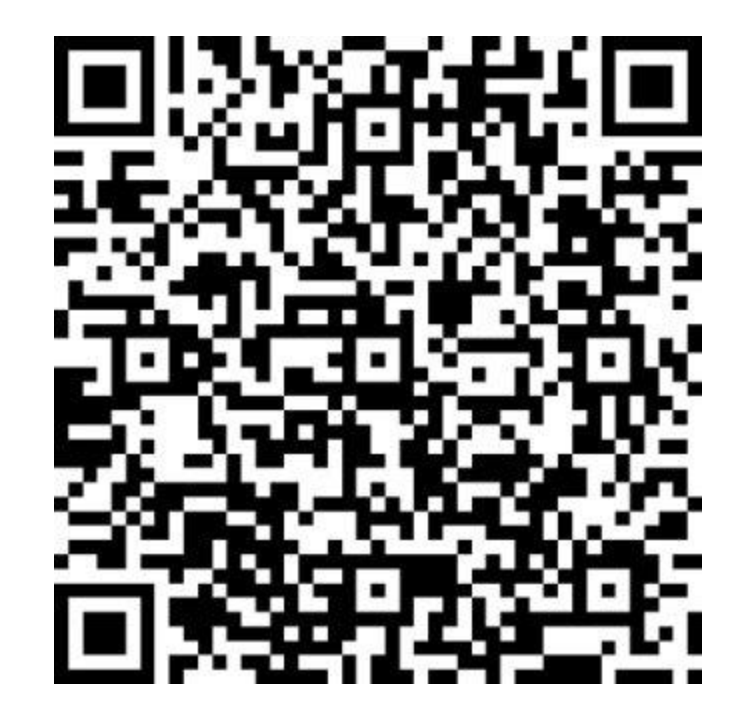

## Inclusive Design

- Flexible
- Co-creation and frequent feedback from end users.
- Seeking contributions from excluded communities during the entire design and evaluation process (Garcia, 2019)

# Examples of Inclusive Design

- Solicit feedback from students
- Provide alternate ways of submitting final project; website, short video, paper
	- Provide rubrics for the different formats
- Chosen readings reflect a diversity of contributors in the field
- Chosen content has multiple means of representation for accessibility and inclusiveness

# Accessibility

- [Video: What is accessibility? \(linkedin.com\)](https://www.linkedin.com/learning/ux-foundations-accessibility/what-is-accessibility?u=78588490)
- The functional definition of accessibility states that people with disabilities must be provided the opportunity to
	- 1. acquire the same information,
	- 2. engage in the same interactions,
	- 3. enjoy the same services as people without disabilities, with
	- 4. "substantially equivalent ease of use."

(Source: EIR Accessibility FAQs - [University of Houston \(uh.edu\)](https://uh.edu/equal-opportunity/eir-accessibility/eira-faqs/)

• Video: Online Accessibility - [Giving College of DuPage Students an Equal Experience](https://youtu.be/h25zxUsYILU)  (In-Service)

# Check Accessibility

- Microsoft Word, PowerPoint, Excel
- Adobe Acrobat
- Blackboard Ally

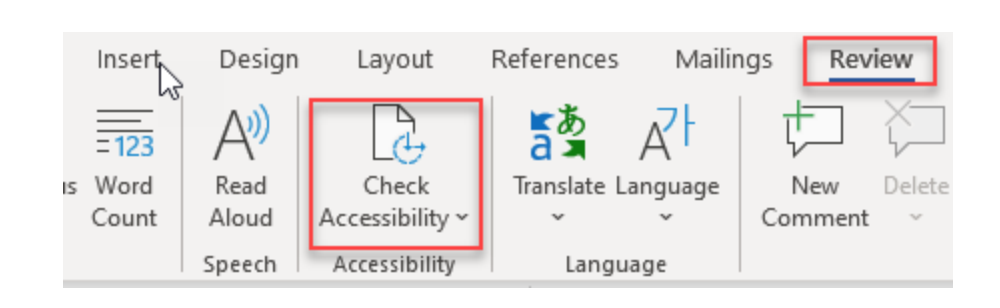

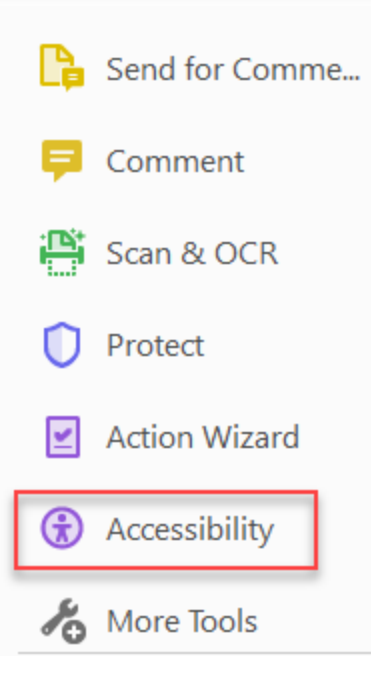

# Blackboard Ally

- Ally automatically rates the accessibility of your Blackboard content and shows you how to fix accessibility issues.
	- The accessibility scores are low(red), medium (yellow), high (green), and perfect (dark green).
	- You want to fix content that is low or medium scoring.
	- Items with a high score can usually be easily fixed.
	- You can view the score directly in your content areas, content collection, or Course Tools > Accessibility Report

# Common Accessibility Issues

- Document does not have headings
- Image does not have alternative text (Most common issue)
- PDF is a scanned image of text
- Document has tables that are missing header

# Demostration – Word Accessibility

- Adding Heading
- Adding Alt text to an image
- Adding header to a table

## Find Course Accessibility Score using Ally

Go to Blackboard > Course Tools > Accessibility Report

- Share the score in the meeting chat
- Seek help from your college ID or FDIS
- Review help resources

# Resources

Resource file will be shared.

## Help Resources

- [UH Instruction Site](https://www.instruction.uh.edu/)
- [College Instructional Designers](https://uh.edu/fdis/resources/instructional-designer-teams/)
- [FDIS Virtual Office Hours & Trainings](https://uh.edu/fdis/)
- [UHIT Microsoft 365 Website](https://uh.edu/infotech/services/office365/onedrive-business/) office365@uh.edu

# Questions

Contact fdis@uh.edu